## **KinderConnect – Alerta de Pago del Proveedor**

Si tiene algún problema con el pago de condición *Paid* (Pagado), puede enviar un *Alerta de Pago* para comunicarse con el ODJFS Business Unit.

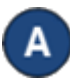

Haga clic en **Pagos** bajo Proveedor.

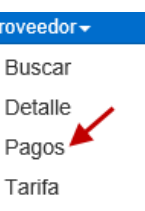

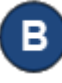

Ingrese los parámetros de búsqueda utilizando el nombre del *Proveedor*, *Fecha de Inicio* y *Fecha Final*, *Filtro de Fecha,*  **Condición** y **Conciliación**. Presione **Buscar**.

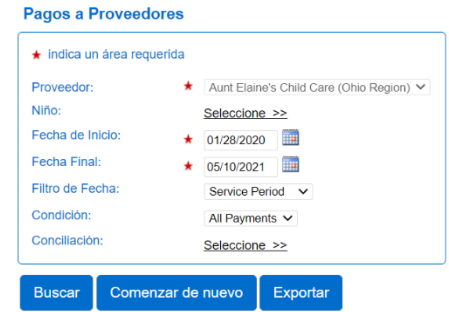

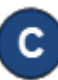

La tabla de *Resultados de la Búsqueda* muestra todos los pagos emitidos a ese Proveedor que llenan los parámetros de búsqueda especificados.

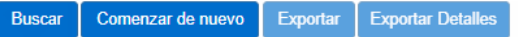

## Resultados de la Búsqueda

La información de pago contenida en la Sumisión Electrónica del Sistema de Asistencia de Cuidado Infantil (Child Care Time Attendance System-CCTA) es sólo una estimación de los pagos debidos y no la cantidad actual debida. será determinada utilizando la información de pago presentada al CCTA y puede que difiera de la cantidad que aparece abajo. La información de pago suministrada por la Sumisión Electrónica del CCTA no tiene fundamento y no representación o garantía de ningún tipo, ya sea expresa o implícita, acerca de la integridad, exactitud o confiabilidad de la información presentada. El usuario(a) no debe confiar en la información de pago estimada que ap del CCTA. Cualquier usuario(a) que se base en el estimado de la Sumisión Electrónica del CCTA está utilizando tal información más allá de sus fines previstos, y ha asumido todos los peligros y riesgos asociados con dicha d

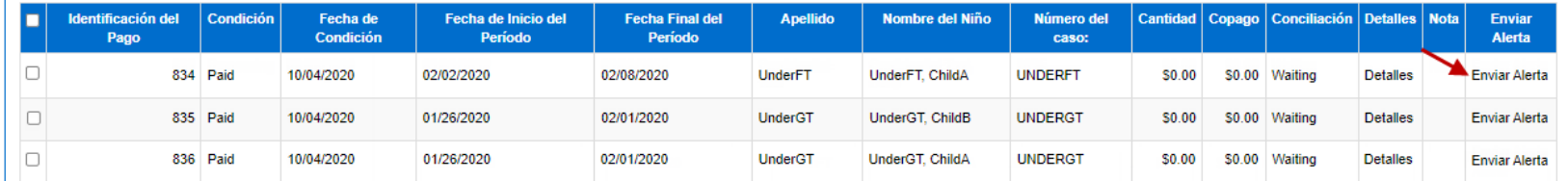

Para más información, visit[e www.ohiocctap.info,](http://www.ohiocctap.info/) envíenos un mensaje a [supportOH@kindersystems.com](mailto:supportOH@kindersystems.com) o llámenos al 1-833-866-1708. 02/23OH

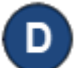

Solamente debe enviar un *Alerta de Pago* a un pago que muestra *Paid* (Pagado) en la columna de *Condición*. Haga clic en el *Enviar Alerta* correspondiente al pago deseado.

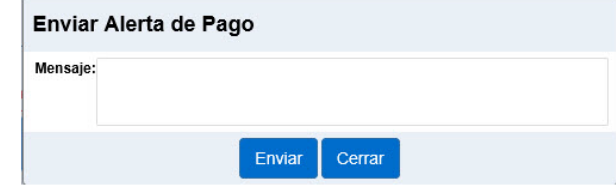

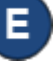

Ingrese el mensaje que desea enviar al Business Unit en relación con el pago seleccionado. Presione **Enviar**.

El *Alerta* aparecerá como un mensaje en el **Centro de Mensajes**, bajo la pestaña *Enviado*. Nota el nombre del *Destinatario* y la *Fecha de Aparición por Ultima Vez* no contienen información.

**Centro de Mensajes** 

Revocar

Enviado Recibido

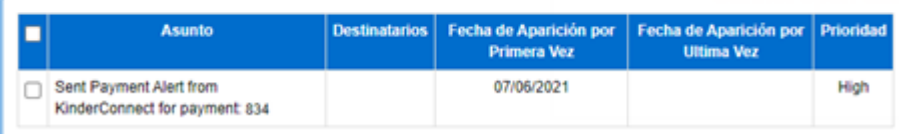